## МІНІСТЕРСТВО ОСВІТИ І НАУКИ УКРАЇНИ ХАРКІВСЬКИЙ НАШОНАЛЬНИЙ ТЕХНІЧНИЙ УНІВЕРСИТЕТ СІЛЬСЬКОГО ГОСПОДАРСТВА ІМ. П. ВАСИЛЕНКА

#### НАУКОВА БІБЛІОТЕКА

#### «ЗАТВЕРДЖУЮ»

Директор Наукової бібліотеки 4 Н. М. Ніколаєнко «2» Tekeseel 2021 p.

### Технологічна інструкція про порядок додавання наукових публікацій до реєстру ORCID шляхом конвертації записів із профілю Google Scholar.

Додати наукові публікації до свого міжнародного реєстру ORCID можна двома способами: шляхом конвертації записів зі свого профілю Google Scholar; додавати публікації вручну.

Конвертація наукових статей з профілю Google Scholar здійснюється таким чином:

1. Знаходячись у свієму профілі Google Scholar, помітити галочками всі публікації та натиснути кнопку «Експортувати», обрати BibTex:

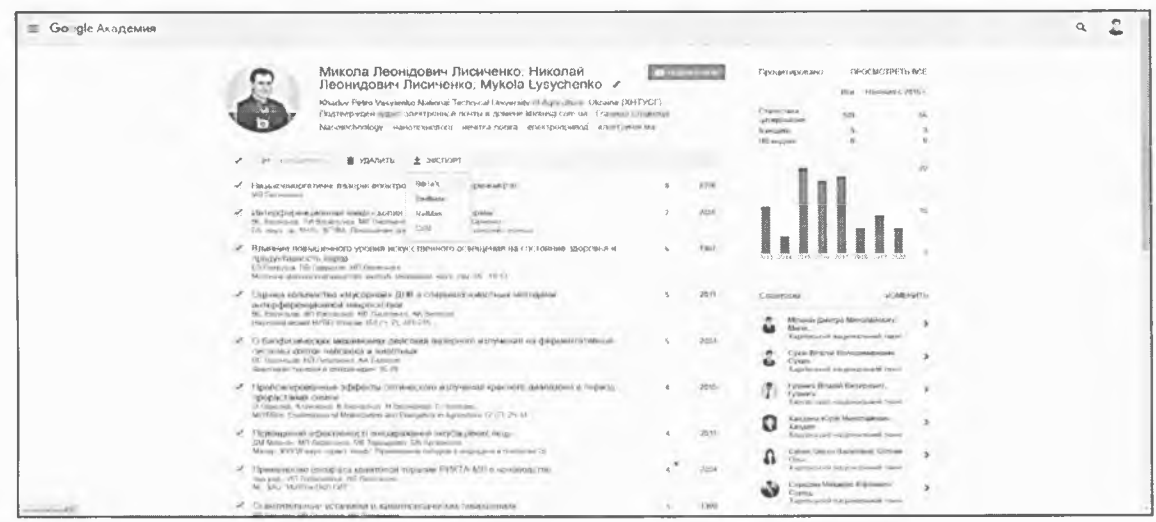

2. Вибрати «Експортувати всі мої статі». Натиснути «Експорт».

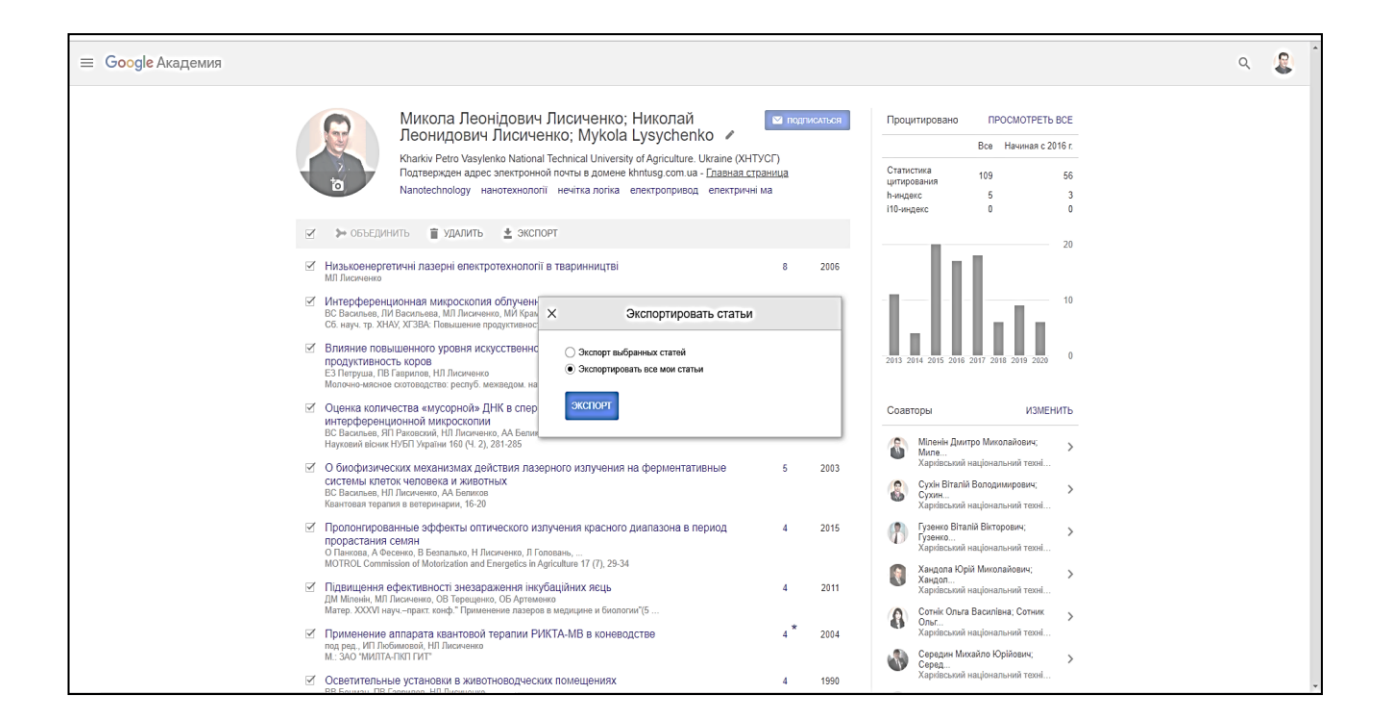

3. Записи відкриваються в BibTex

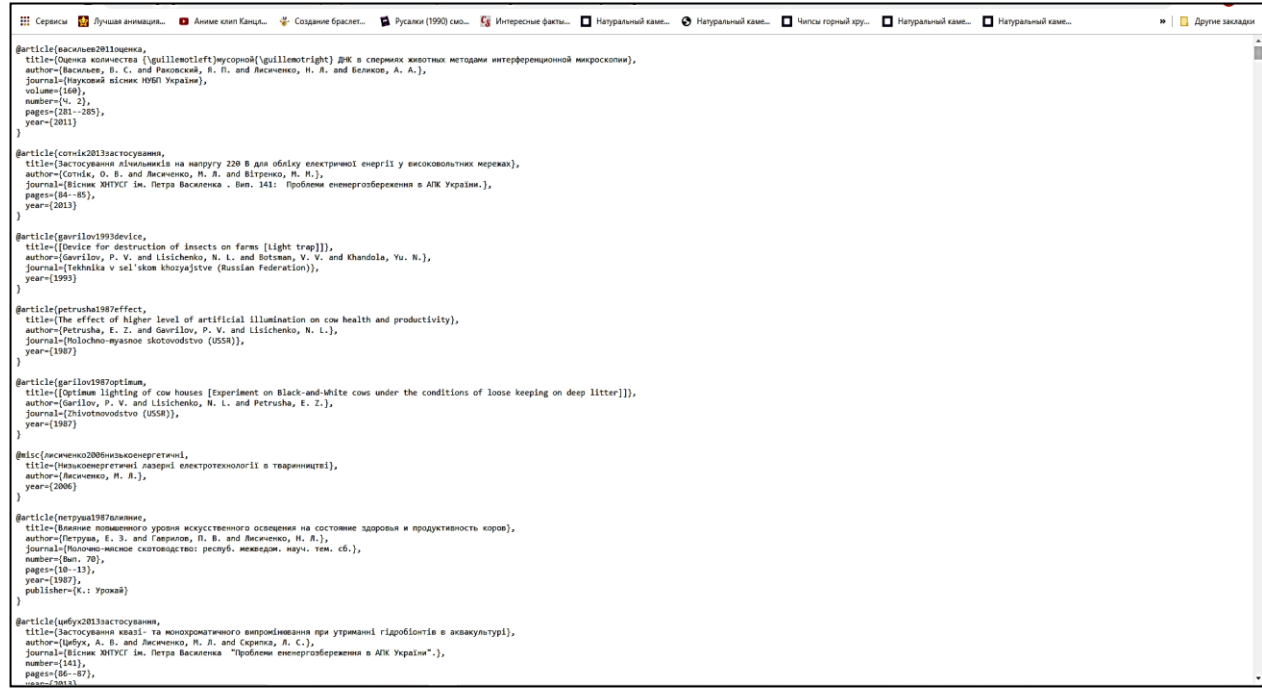

4. Зберігаємо файл. Для цього правою кнопкою мишки викликаємо командне вікно. Натискаємо «Зберегти як…»

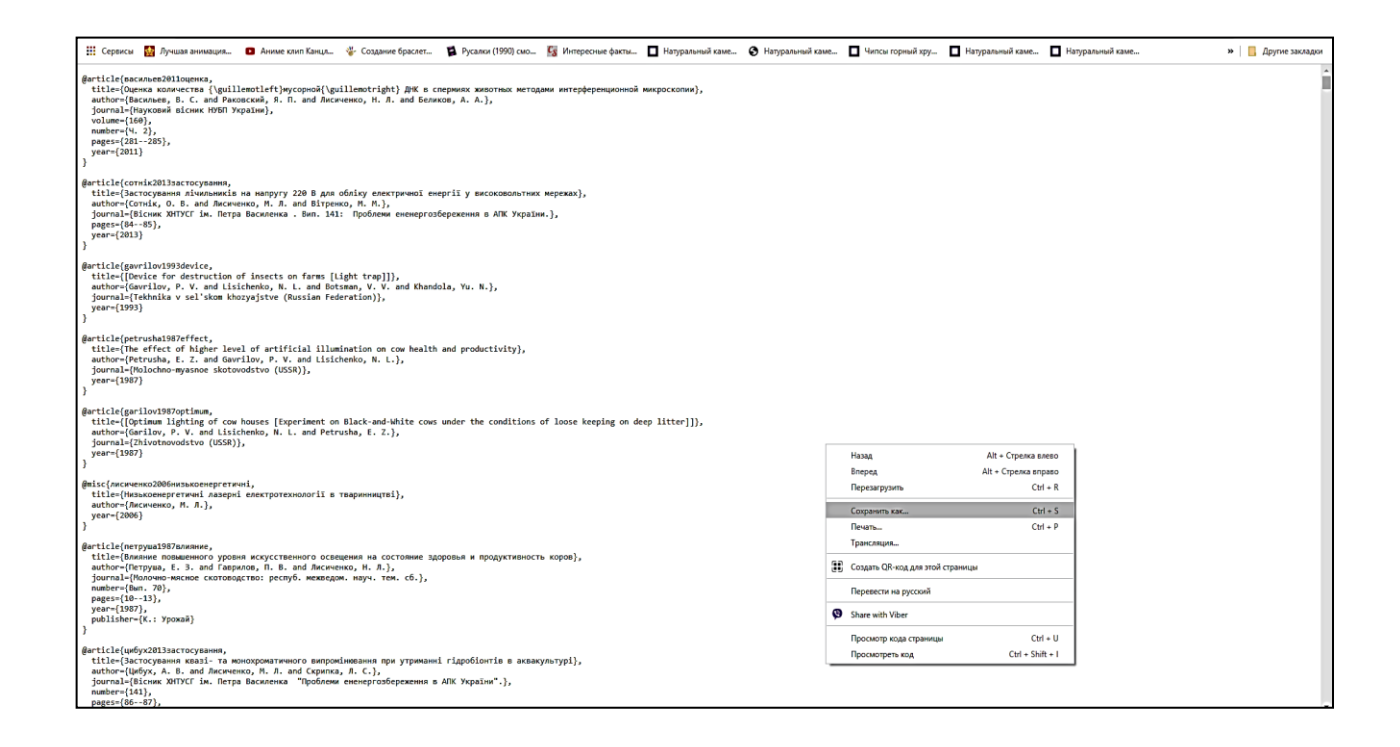

5. Вказуємо місто на жорсткому диску, куди зберігаємо файл *citations.txt*

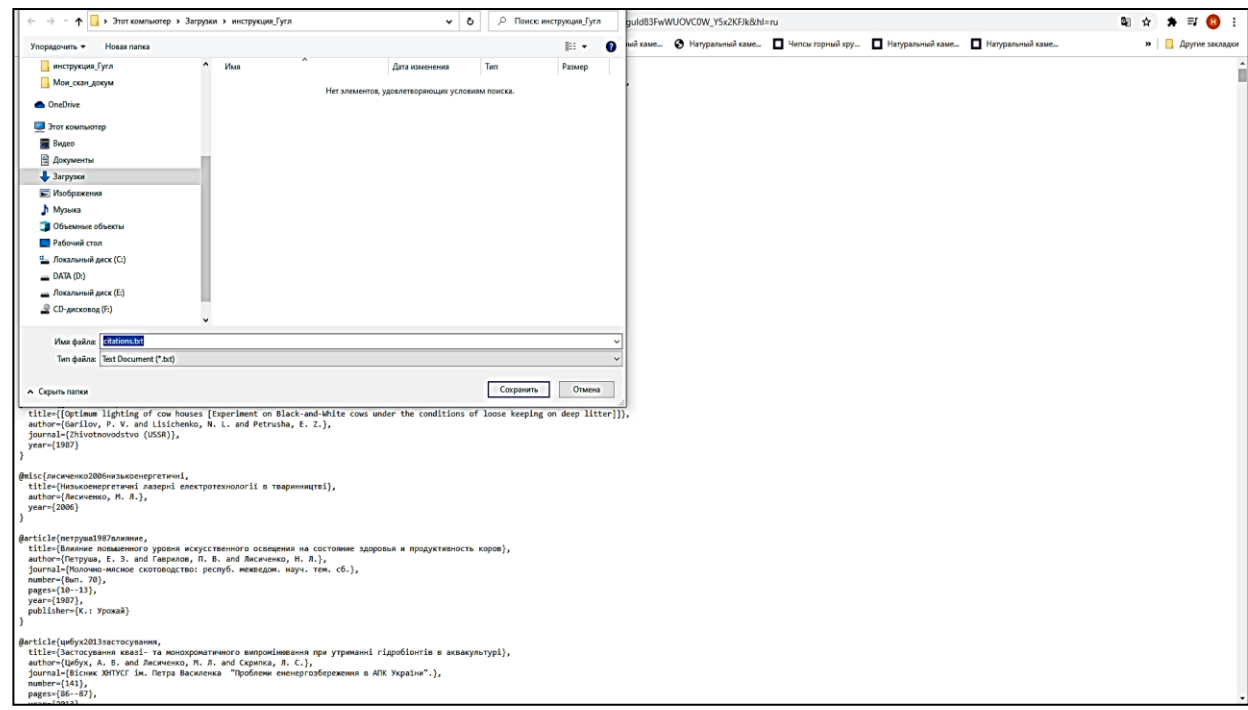

6. Переходимо на платформу ORCID. Входимо до власного профілю. Знаходимо розділ Works/Работи.

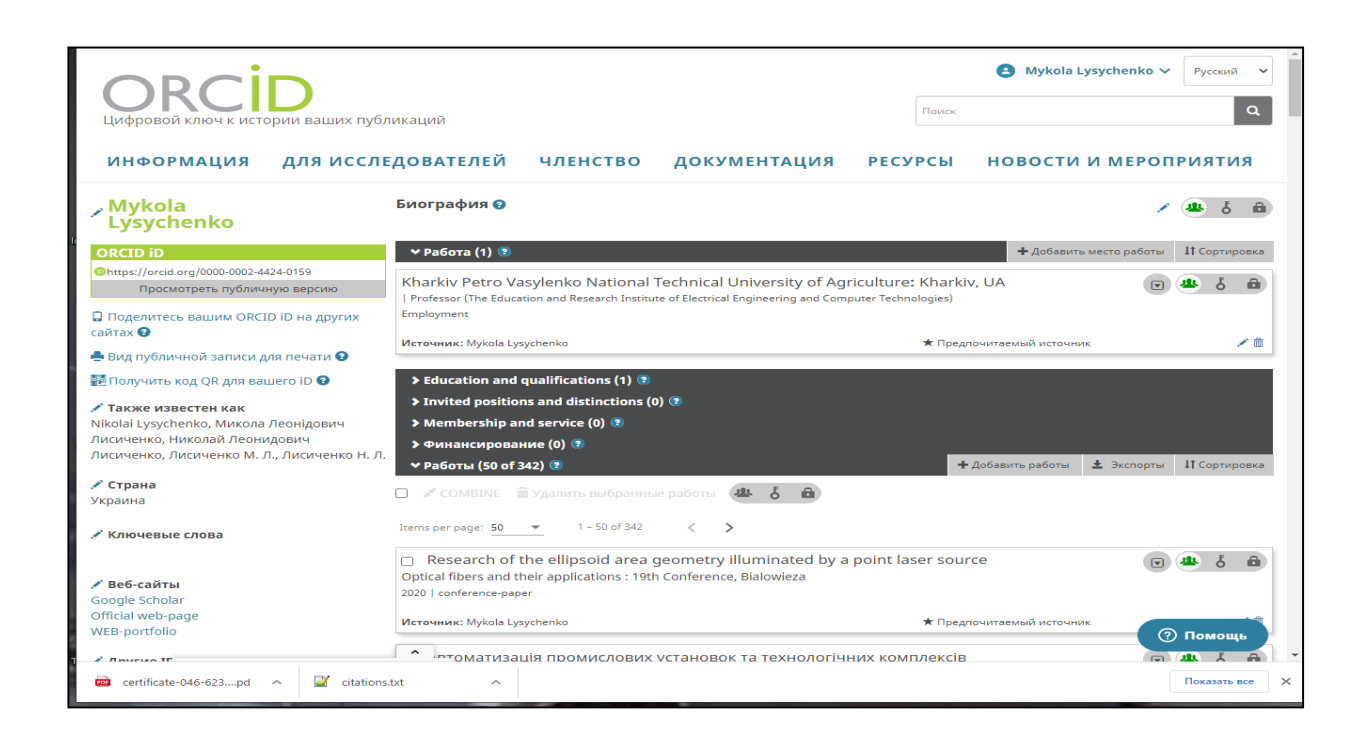

7. В разі необхідності очищаємо розділ Works/Работи. Для цього відмічаємо перелік робіт та натискаємо «Delete/видалити вибрані роботи»

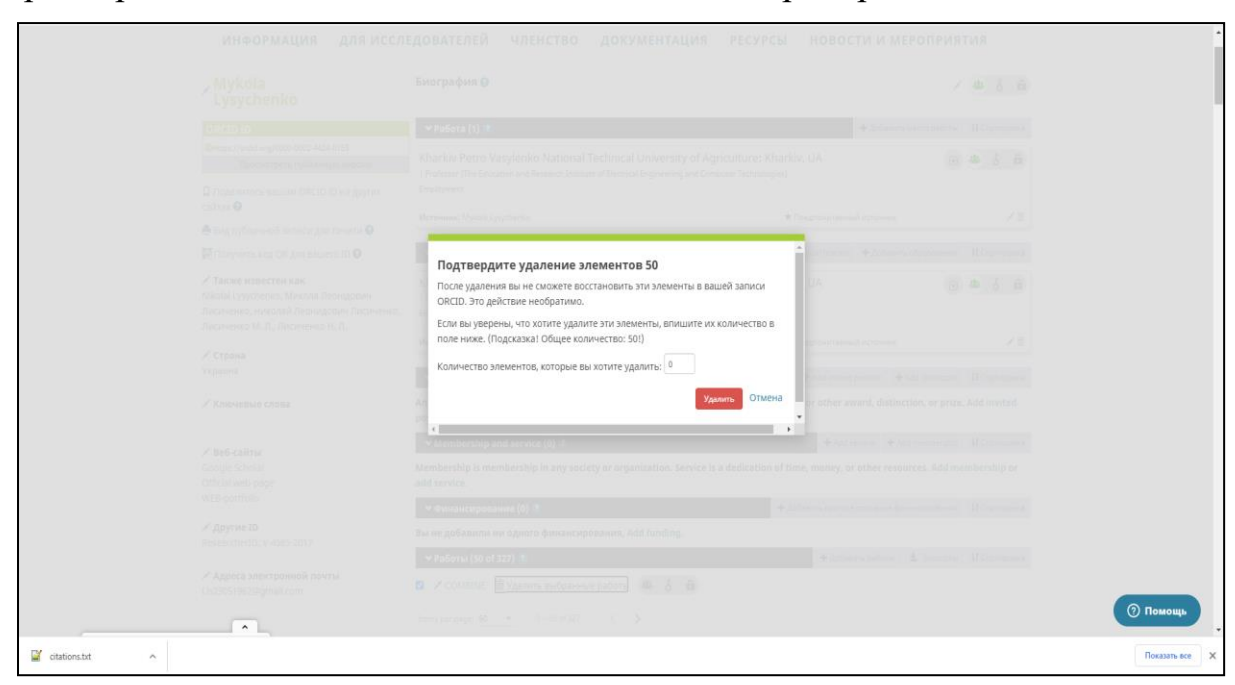

8. Видаляється до 50 елементів, тому в вікно «Кількість елементів, які ви бажаєте видалити» вказуємо кількість «50», коли елементів стане менш ніж 50, вказуємо кількість елементів, які залишилися.

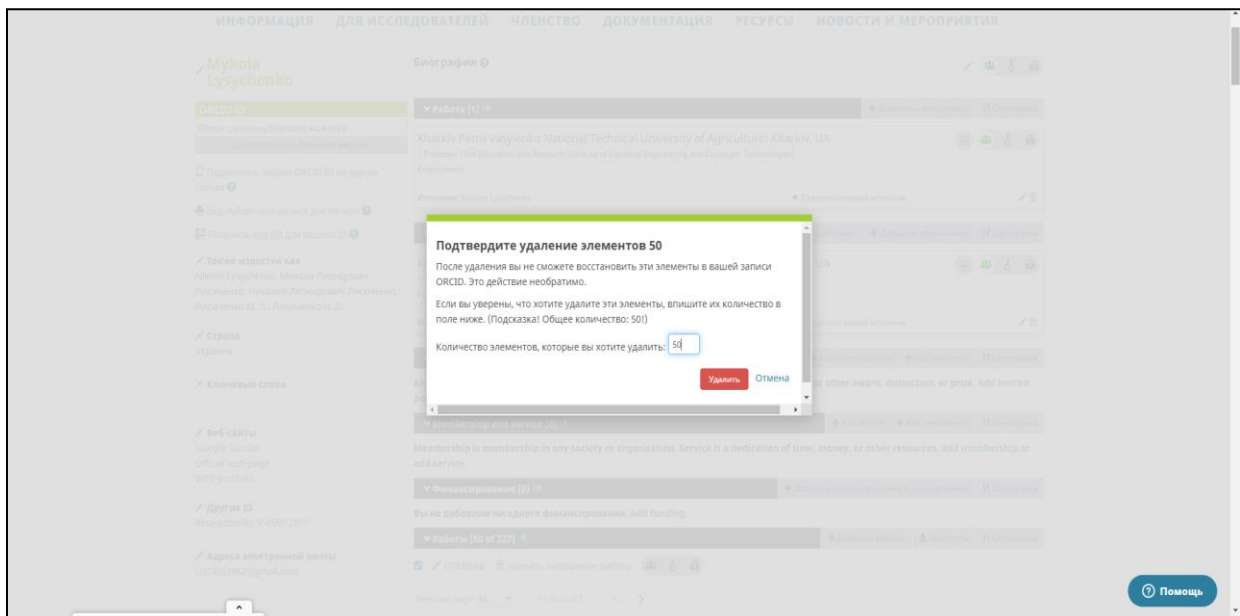

9. Додаємо новий список робіт, завантажуючи сформований в Google Scholar файл *citations.txt.* В розділі Роботи відкриваємо «Добавити работи», знаходимо «Прив'язати BibTex»

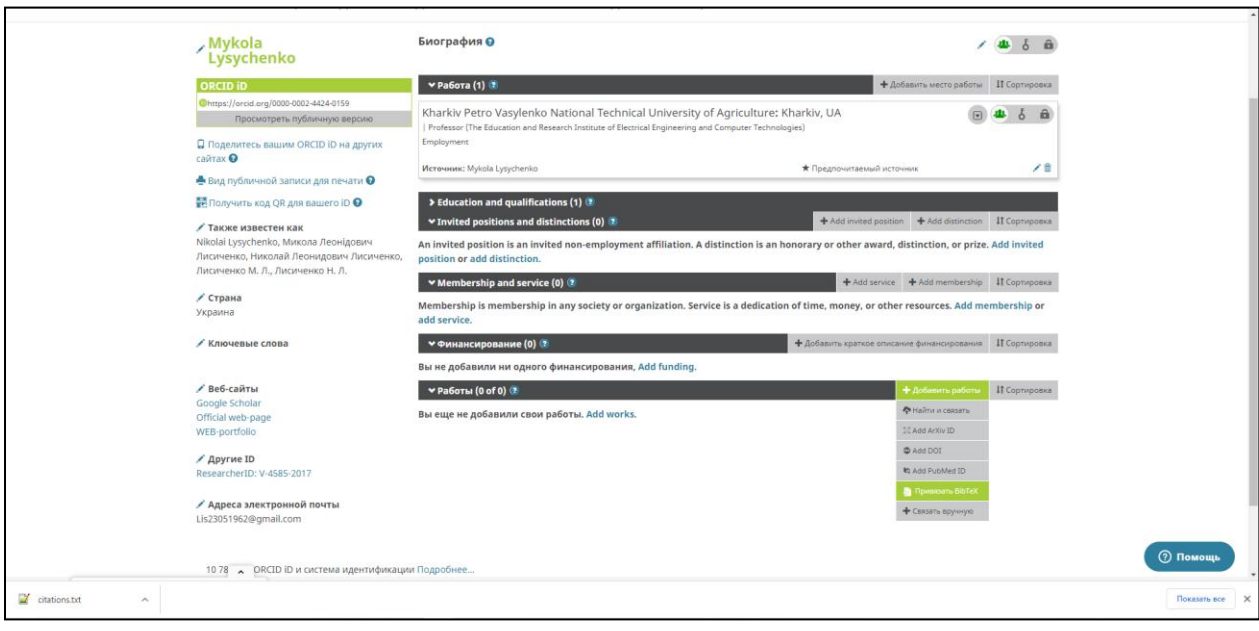

# 10.Натискаємо «Обрати файл»

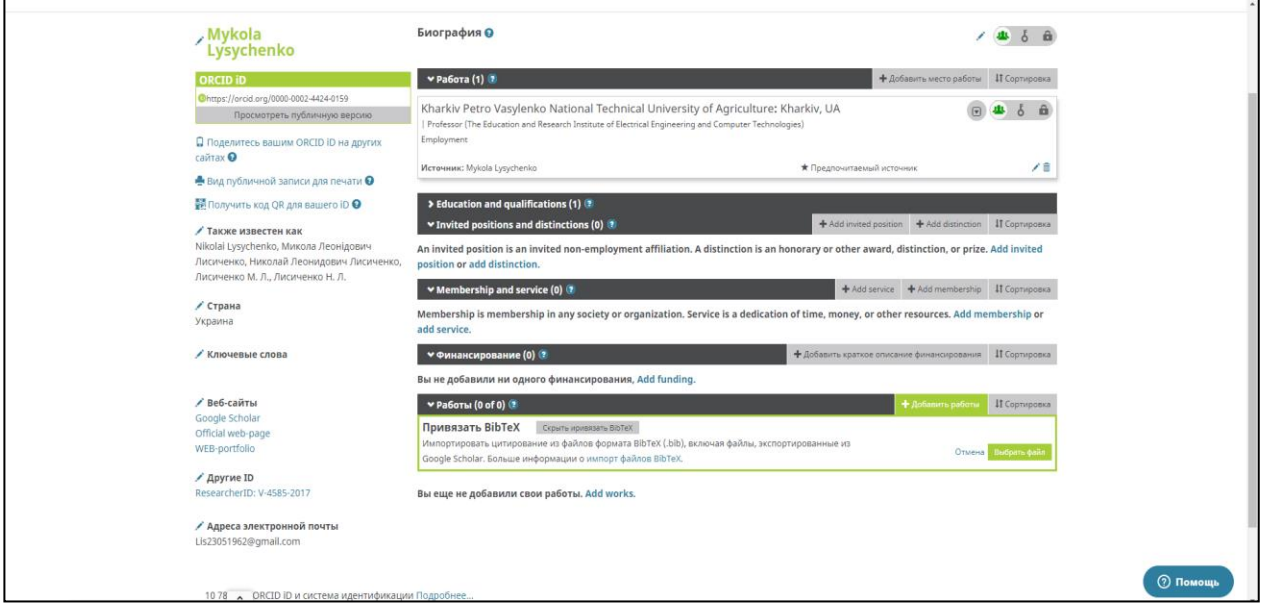

11.В вікні, що розкрилося знаходимо файл *citations.txt,* який ми зберегли на ПК

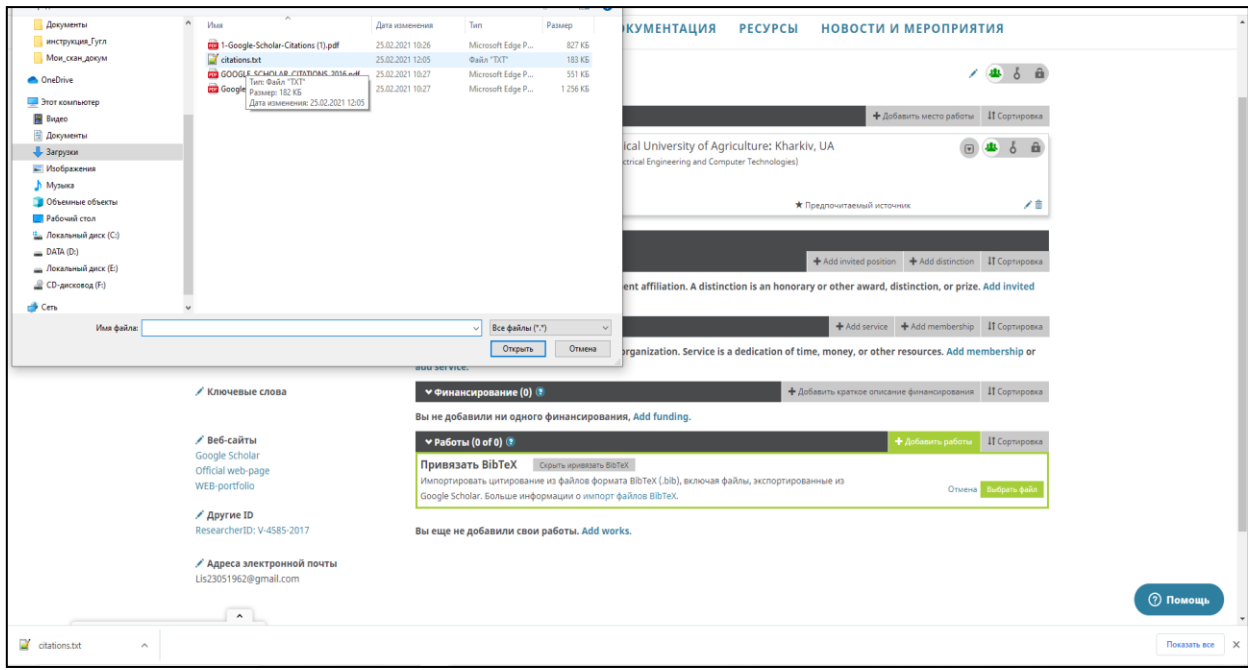

12.Інформація завантажується в акаунт для попереднього перегляду

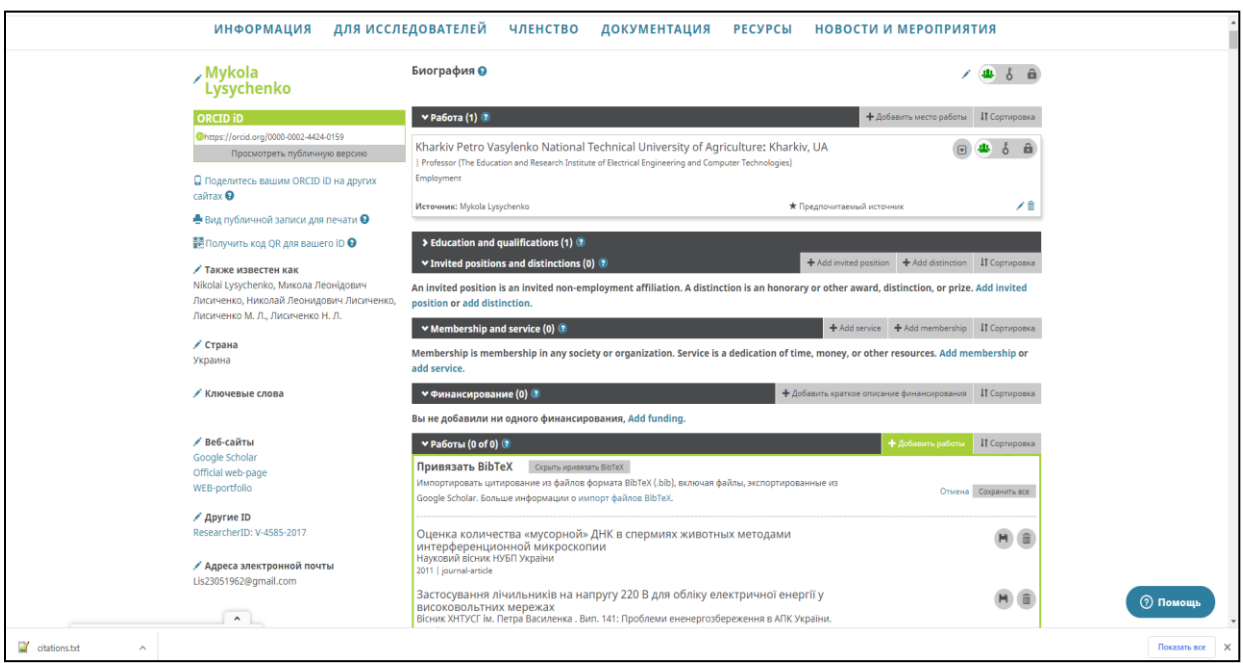

13.Якщо все перенеслося вірно, завантажуємо інформацію в акаунт. Для цього натискаємо кнопку «Зберегти все»

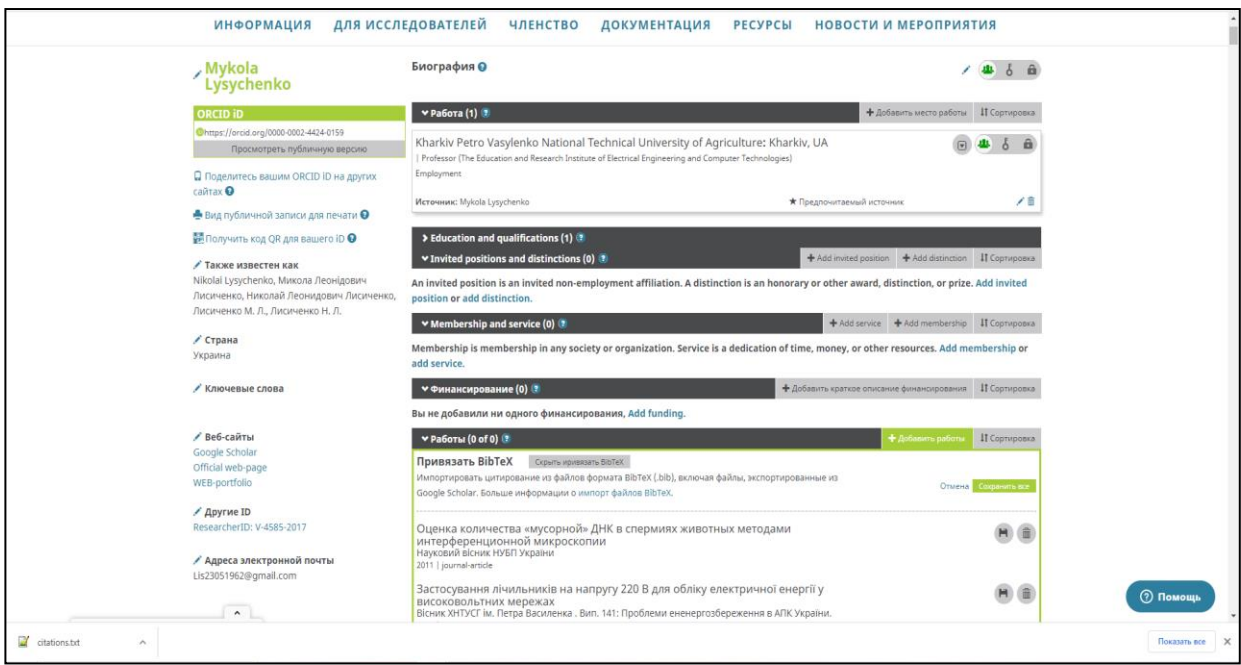

## 14 Завантаження робіт до акаунту закінчено

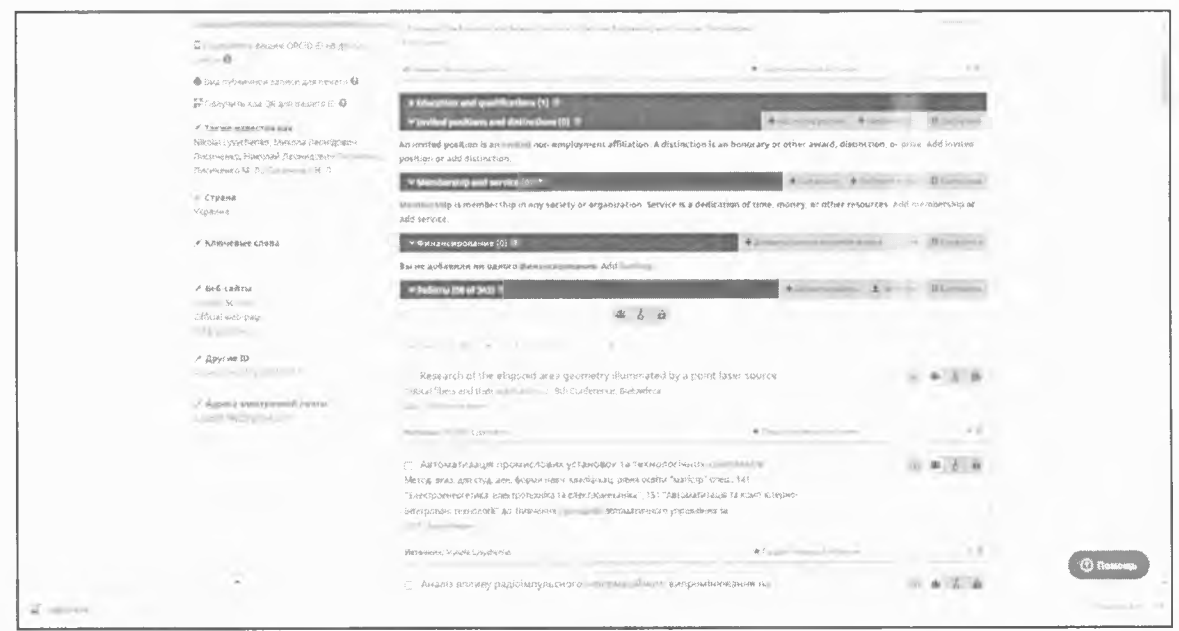

Інструкція розроблена зав. відділом інформаційних технологій та комп'ютерного забезпечення

Розглянуто Науково-методичною радою Протокол № 3 Від 02. 03. 2021 р.

Ouf

Мартиненко Н.Є.